# Inoltra tutte le chiamate in arrivo sui telefoni IP SPA525G o SPA525G2  $\overline{\phantom{a}}$

# **Obiettivi**

Èpossibile configurare un telefono IP per inoltrare tutte le chiamate in arrivo a un altro numero interno.

Questo documento spiega come inoltrare tutte le chiamate ai telefoni IP SPA525G e SPA525G2.

### Dispositivi interessati

·SPA525G IP Phone · SPA525G2 IP Phone

## Procedura dettagliata

#### Inoltra tutte le chiamate in arrivo su IP Phone

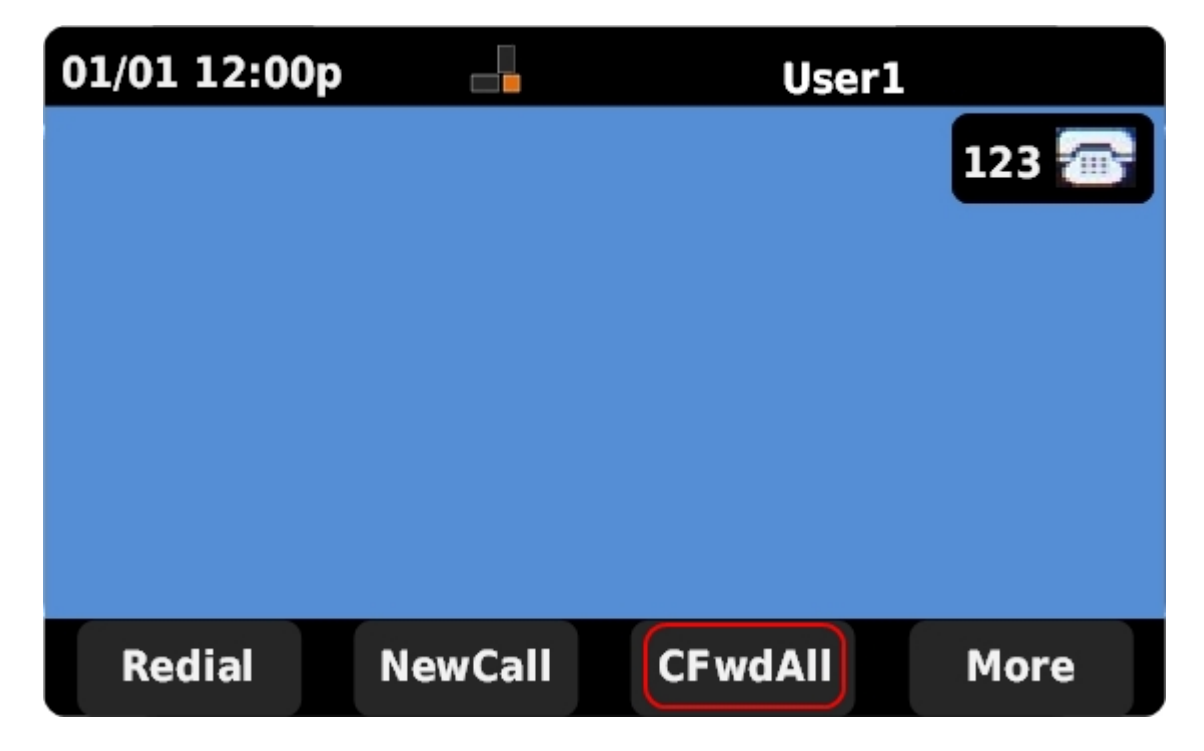

Passaggio 1. Premere CFwdAll per impostare l'inoltro di chiamata.

Nota: Se CFwdAll non è visualizzato, premere More fino a visualizzare la scheda.

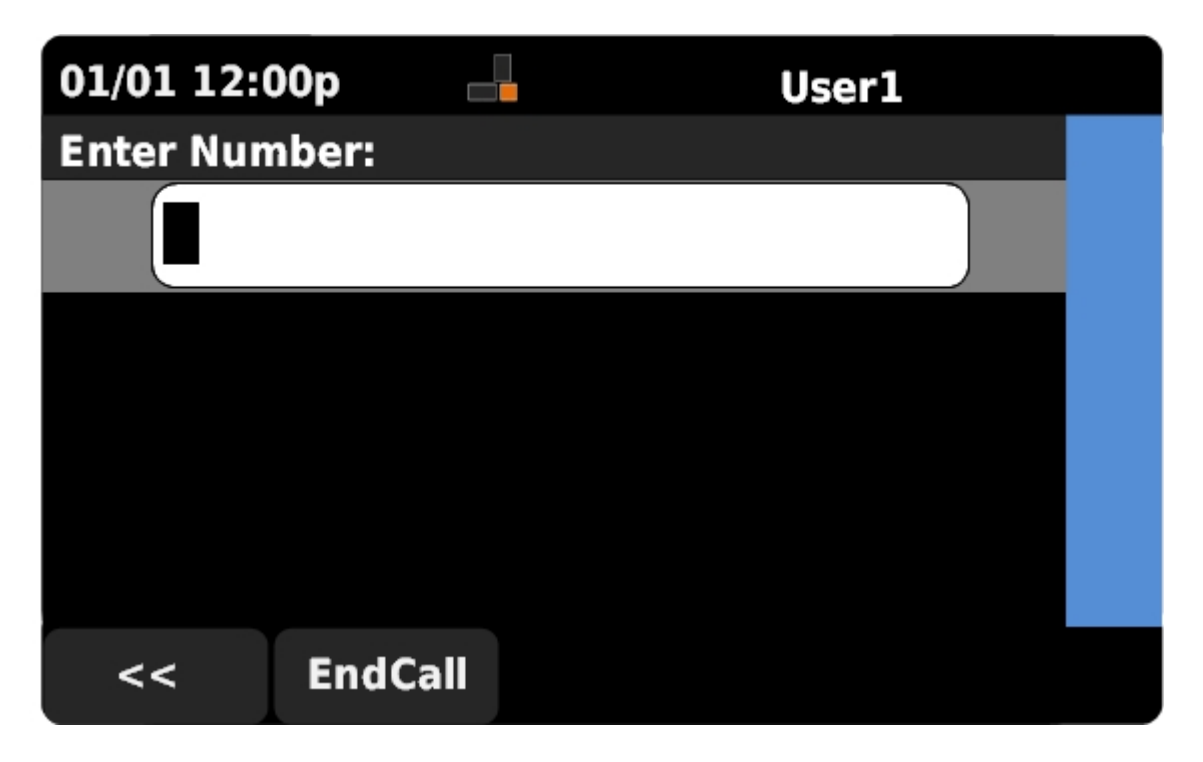

Passaggio 2. Immettere il numero di interno a cui verranno inoltrate tutte le chiamate in arrivo.

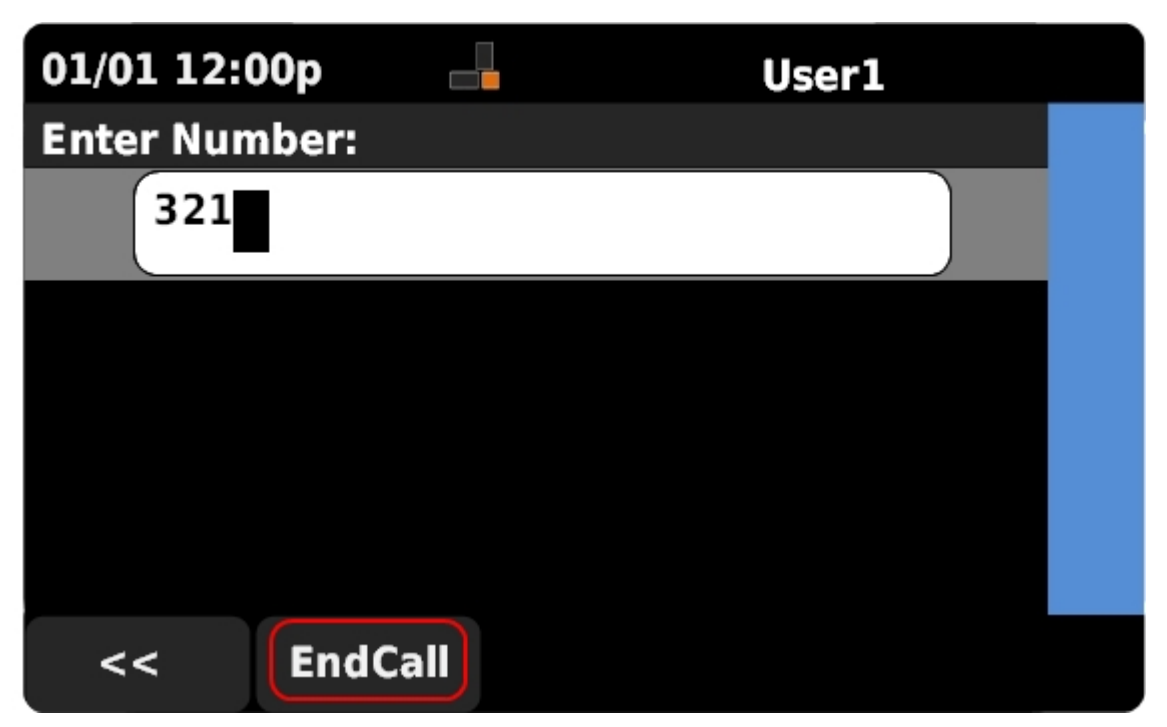

Passaggio 3. Premere EndCall per iniziare l'inoltro di tutte le chiamate al numero di interno immesso.

Passaggio 4. Premere CFwdAll per disattivare l'inoltro di chiamata quando non è più necessario.